[Home](https://www.cu.edu/) > Preview/Test Email

## [Preview/Test Email](https://www.cu.edu/blog/ecomm-wiki/previewtest-email) [1]

October 22, 2020 by [Melanie Jones](https://www.cu.edu/blog/ecomm-wiki/author/39) [2]

?Are you adding personalization to Marketing Cloud emails (such as 'Dear First Name')? Marketing Cloud makes previewing the recipient's version easy - bringing you peace of mind.

Navigate to Marketing Cloud >> Email Studio >> Edit Email wizard >> Preview and Test

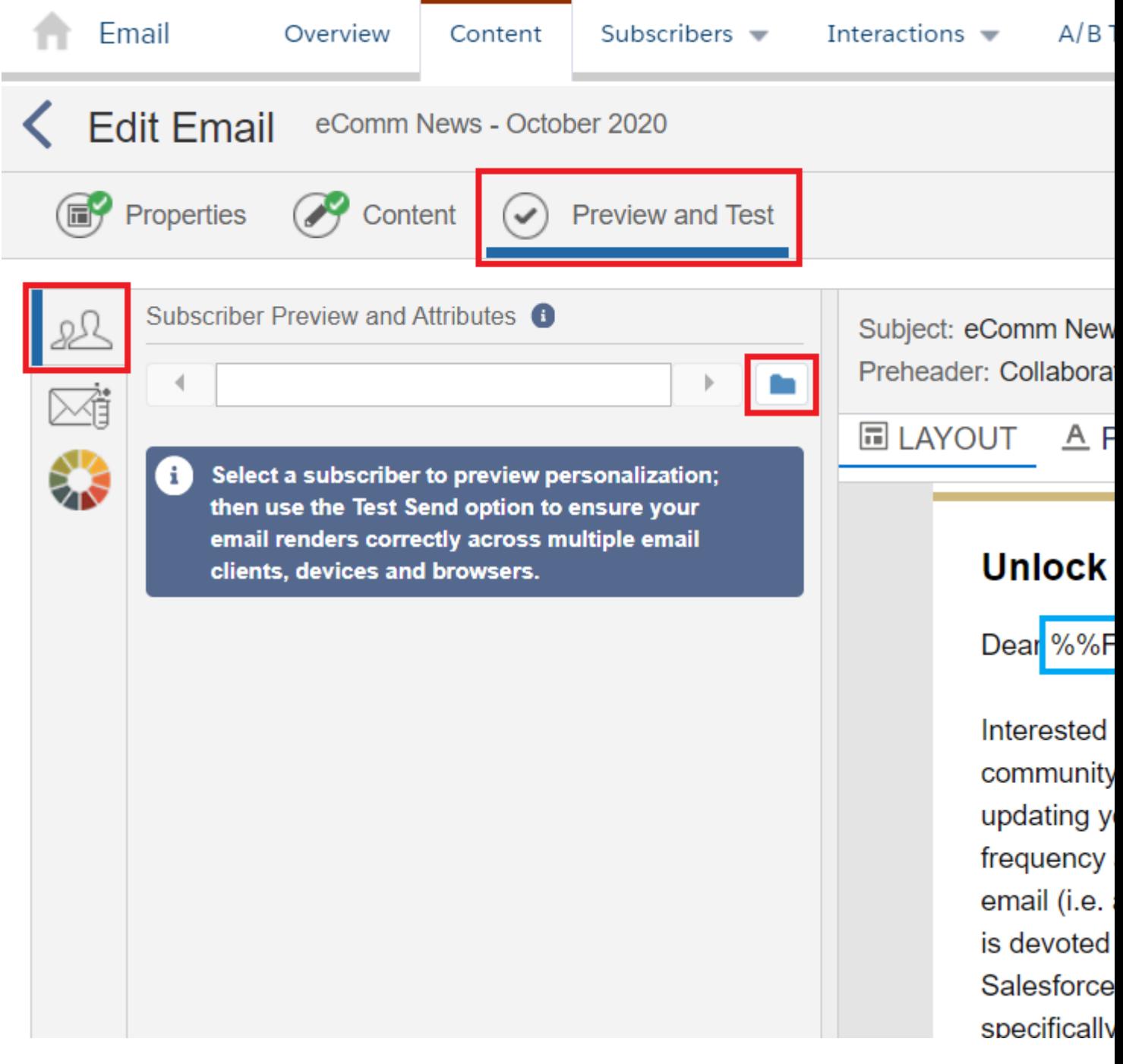

- Remain on the default **Subscriber Preview and Attributes** tab on the left
- Select the **Folder icon**

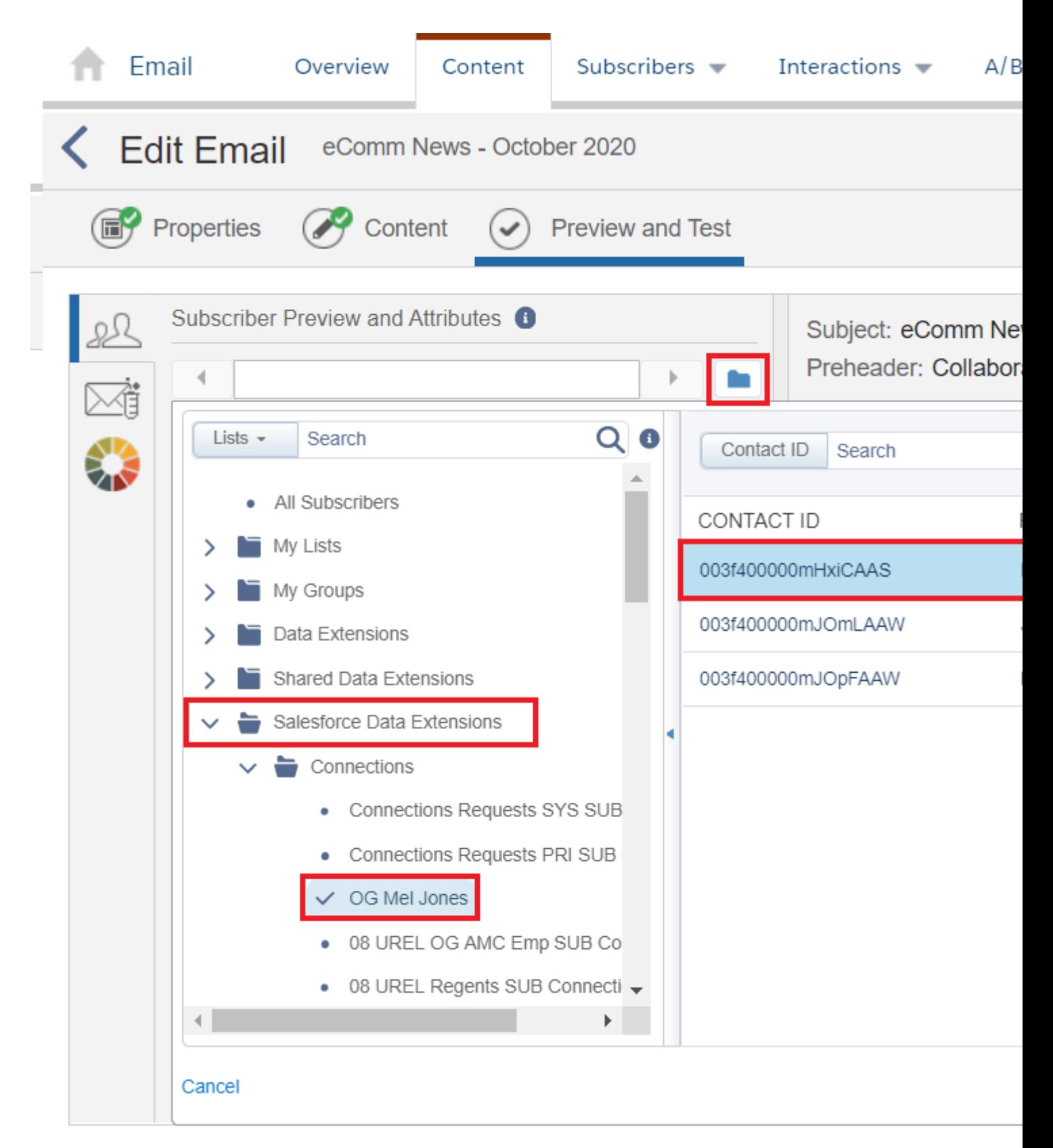

- Select **Salesforce Data Extensions** >> Chose the Data Extension you intend on using
	- The Data Extension will populate on the right. **Select one** of the individuals or rows.
- Click **Select** and a preview will display

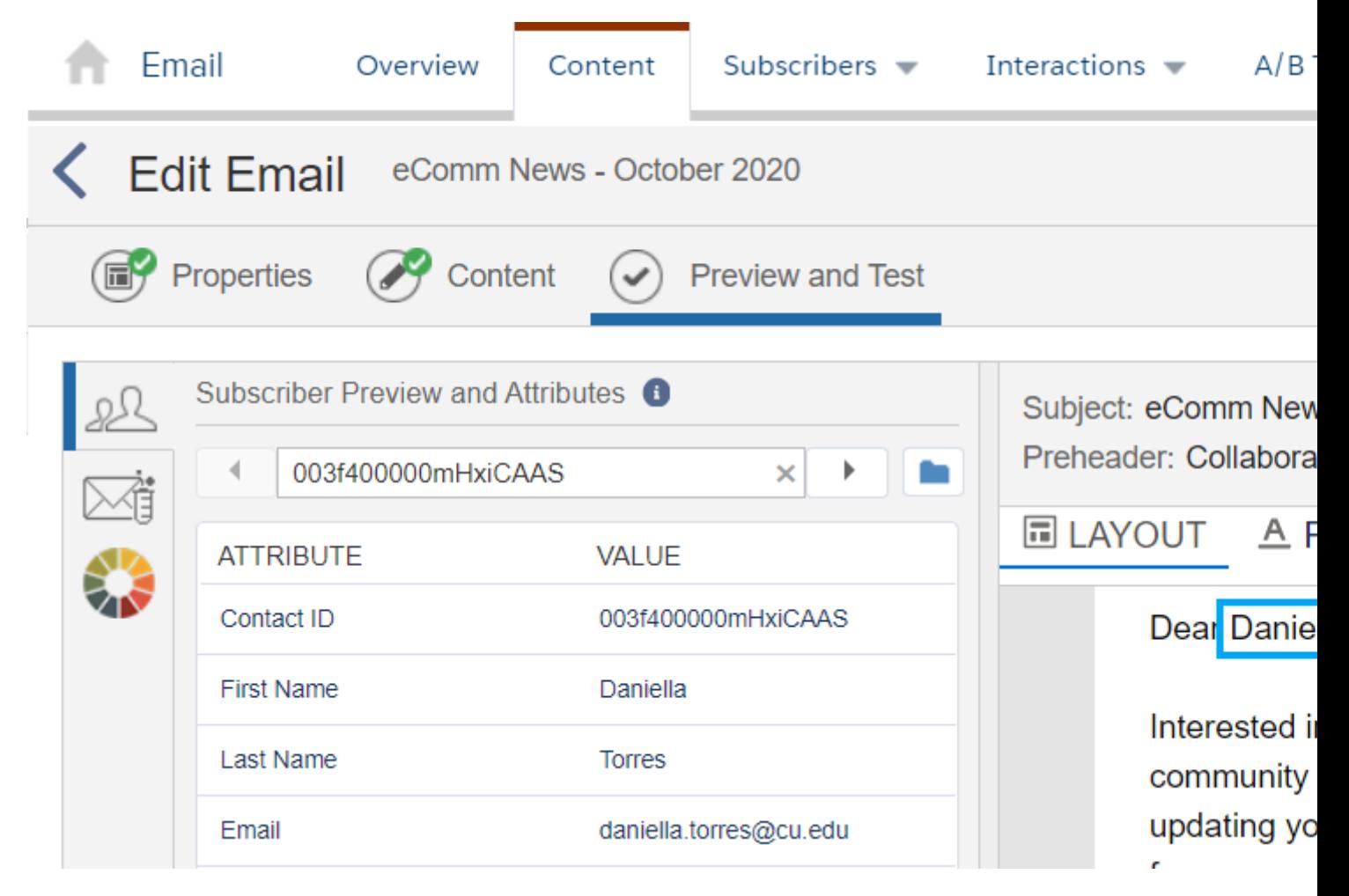

Toggle to right or left to preview a different individuals' experience.

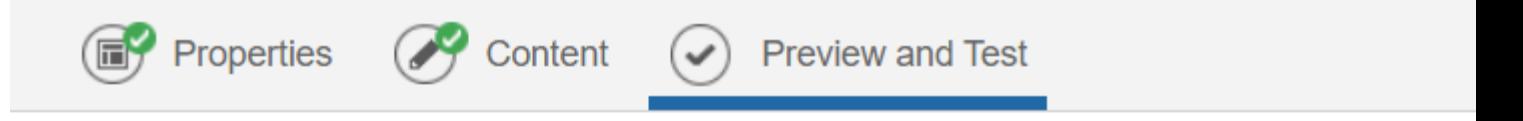

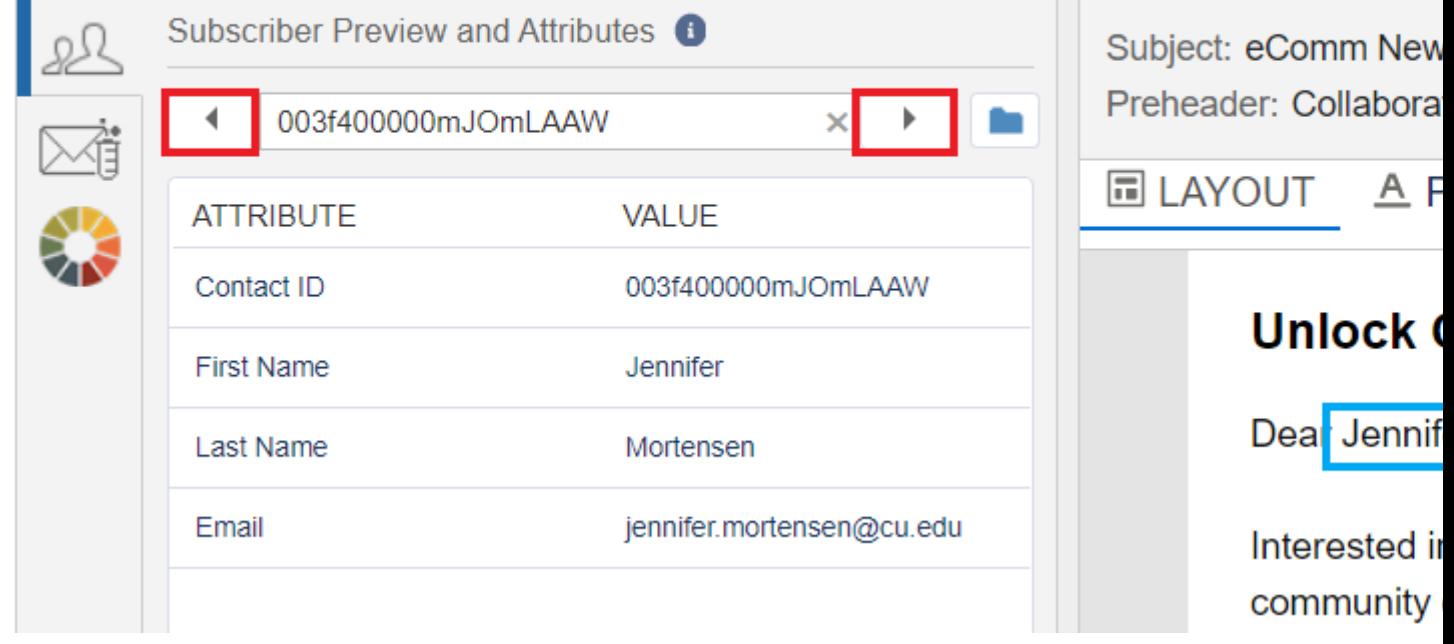

## Related Content

- $\bullet$  [How can I personalize my emails](https://www.cu.edu/blog/ecomm-wiki/personalizing-your-email-preferred-name-or-other-attribute)  $[3]$ ?
- How can I add other personalized information to my Marketing Cloud email, such as [address?](https://www.cu.edu/blog/ecomm-wiki/sends-data-extensions-profile-attributes) [4]
- How can I add personalized information that is not in Salesforce to my Marketing Cloud [email?](https://www.cu.edu/blog/ecomm-wiki/sends-data-extensions-profile-attributes) [4]
- [What if I want to add personalized data where the data tag doesn't already exist in](https://www.cu.edu/blog/ecomm-wiki/sends-data-extensions-profile-attributes)  [Marketing Cloud?](https://www.cu.edu/blog/ecomm-wiki/sends-data-extensions-profile-attributes) [4]

Display Title: Preview/Test Email Send email when Published: No

Source URL: <https://www.cu.edu/blog/ecomm-wiki/previewtest-email>

Links

[\[1\] https://www.cu.edu/blog/ecomm-wiki/previewtest-email](https://www.cu.edu/blog/ecomm-wiki/previewtest-email) [\[2\] https://www.cu.edu/blog/ecomm](https://www.cu.edu/blog/ecomm-wiki/author/39)[wiki/author/39](https://www.cu.edu/blog/ecomm-wiki/author/39) [\[3\] https://www.cu.edu/blog/ecomm-wiki/personalizing-your-email-preferred-name-or-other](https://www.cu.edu/blog/ecomm-wiki/personalizing-your-email-preferred-name-or-other-attribute)[attribute](https://www.cu.edu/blog/ecomm-wiki/personalizing-your-email-preferred-name-or-other-attribute) [\[4\] https://www.cu.edu/blog/ecomm-wiki/sends-data-extensions-profile-attributes](https://www.cu.edu/blog/ecomm-wiki/sends-data-extensions-profile-attributes)